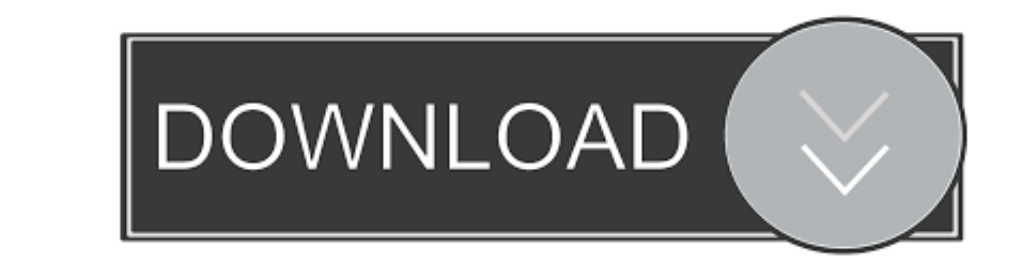

## [Dell Openmanage Windows Server 2008 R2](https://tiurll.com/1vjq61)

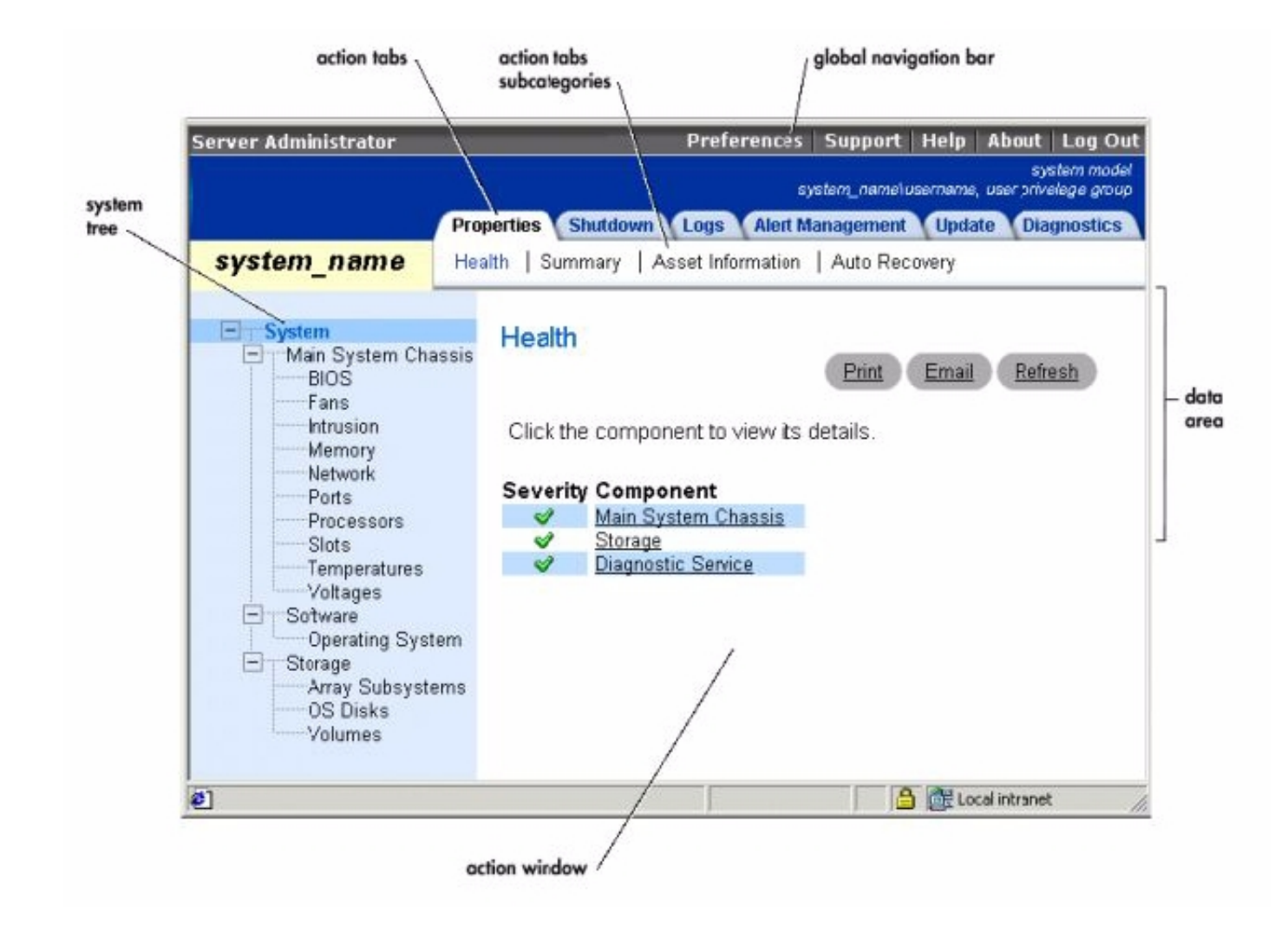

[Dell Openmanage Windows Server 2008 R2](https://tiurll.com/1vjq61)

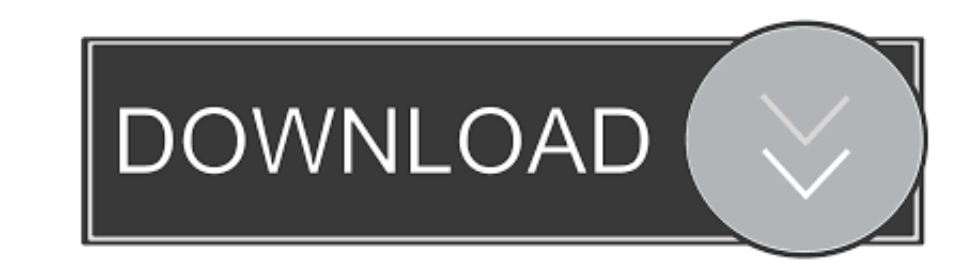

Dell OpenManage Server Administrator - Windows Granular Installation - Duration: 5:41.. (Make sure to save it as a PowerShell ps1 file)OMAlert txtStep 5: Alter OMAlert.. You should get an e-mail to whatever addresses you a

ps1 file for Gmail ServersAlter the Email fields in the OMAlert ps1 file to suit your needs.

## **dell openmanage windows server 2016**

dell openmanage windows server 2016, dell openmanage windows server 2008 r2, dell openmanage windows server 2012 r2, dell openmanage windows server 2016, dell openmanage windows server 2019, dell openmanage windows server

Step 6: Alter OMAlert ps1 for Script PathAlter the 'ScriptPath' variable to the path where your saved OMAlert.

## **dell openmanage windows server 2012 r2**

Make sure use an actual account as this will authenticate against the Gmail servers.. Set-ExecutionPolicy RemoteSignedorSet-ExecutionPolicy UnrestrictedStep 4: Download OMAlert.

8 Steps total Step 1: Updated - 01-14-2020I've updated the script a little bit, including some cleanup!Only tested with x64 (Server 2016) as I have no x32 to test with anymore.. Run the following two commands in PowerShell never been so easy! This How-To describes how to setup E-mail alerts in Dell's OpenManage Server Administrator using PowerShell and the OpenManage Application.. ps1 script file Step 7: Run the Script OnceOpen a PowerShell Window to the location of your saved script.. OMAlert ps1 -configure' if you change any of the \$Body section of the script Published: Jan 19, 2017 · Last Updated: Jan 14, 2020 ReferencesAnother Dell OpenManage Server Administrator QuestionEmail alerts from Dell OpenManage Server AdministratorSending email with gmail using powershell19 CommentsThai PepperLuc23 Jan 19, 2017 at 08:28pm Nicely done! OMSA alerts was in need of some updating. e10c415e6f

## **dell openmanage windows server 2008 r2 download**